# Lifecycle Management Android Mobile and Ubiquitous Games ICS 163 Donald J. Patterson

#### [Android documentation](#page-1-0)

## <span id="page-1-0"></span>The Manifest

#### The Manifest

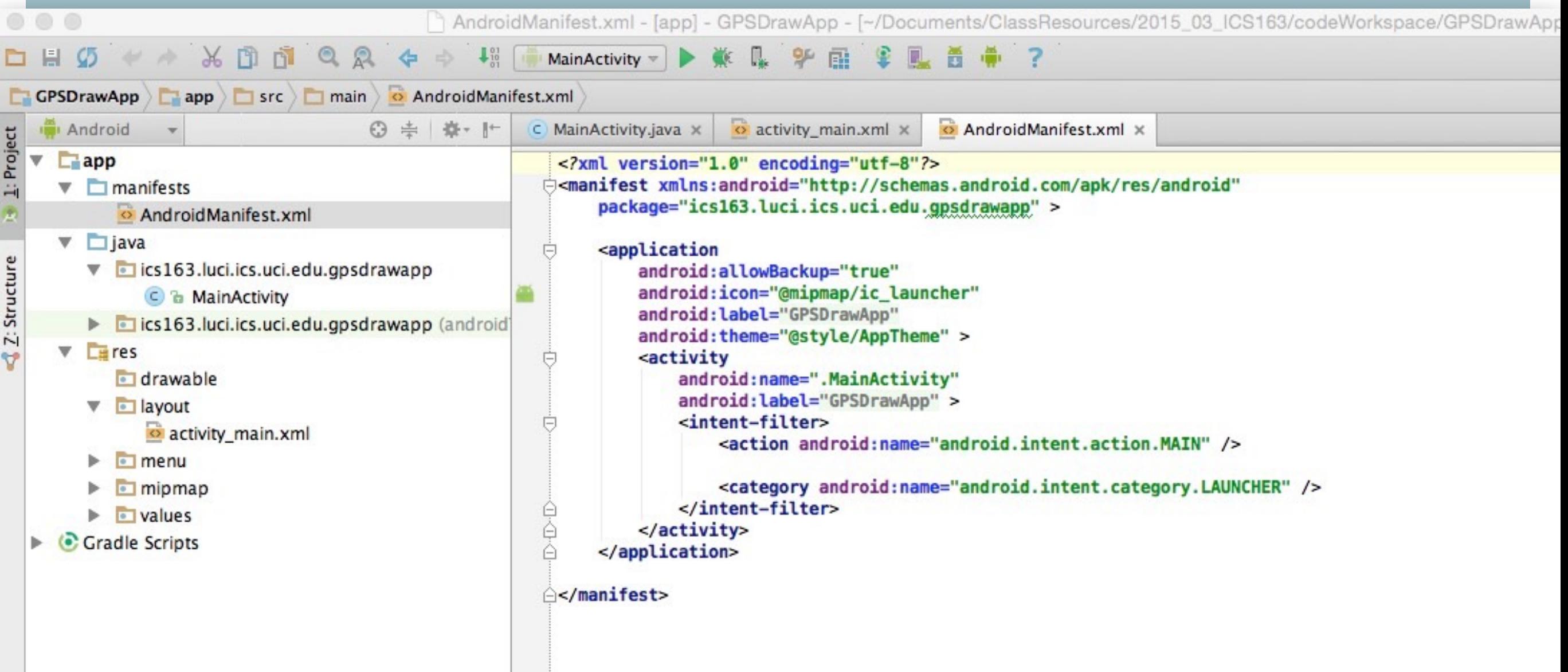

[http://developer.android.com/training/basics/activity-lifecycle/starting.html](#page-3-0)

<span id="page-3-0"></span>

#### What are some ways that location is used in mobile dev?

### • Fused Location

- Sensor fusion from a variety of different location sources
- Asking for location based on high level concerns rather than technologies

- **Geofencing** 
	- Setting up geographic triggers
- **Activity Recognition**

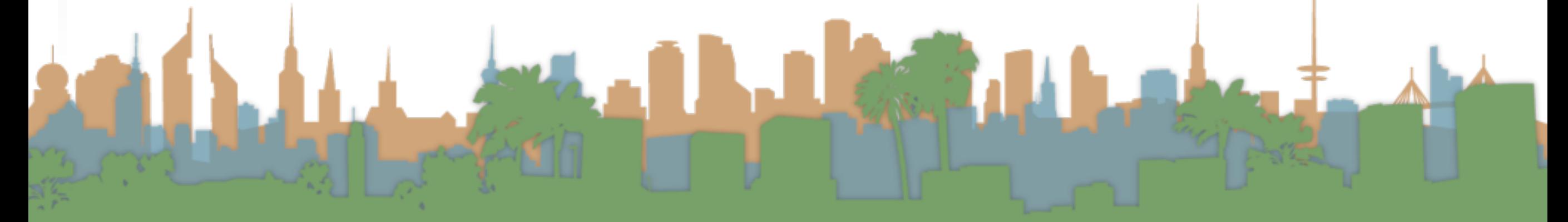

# **Geofencing**

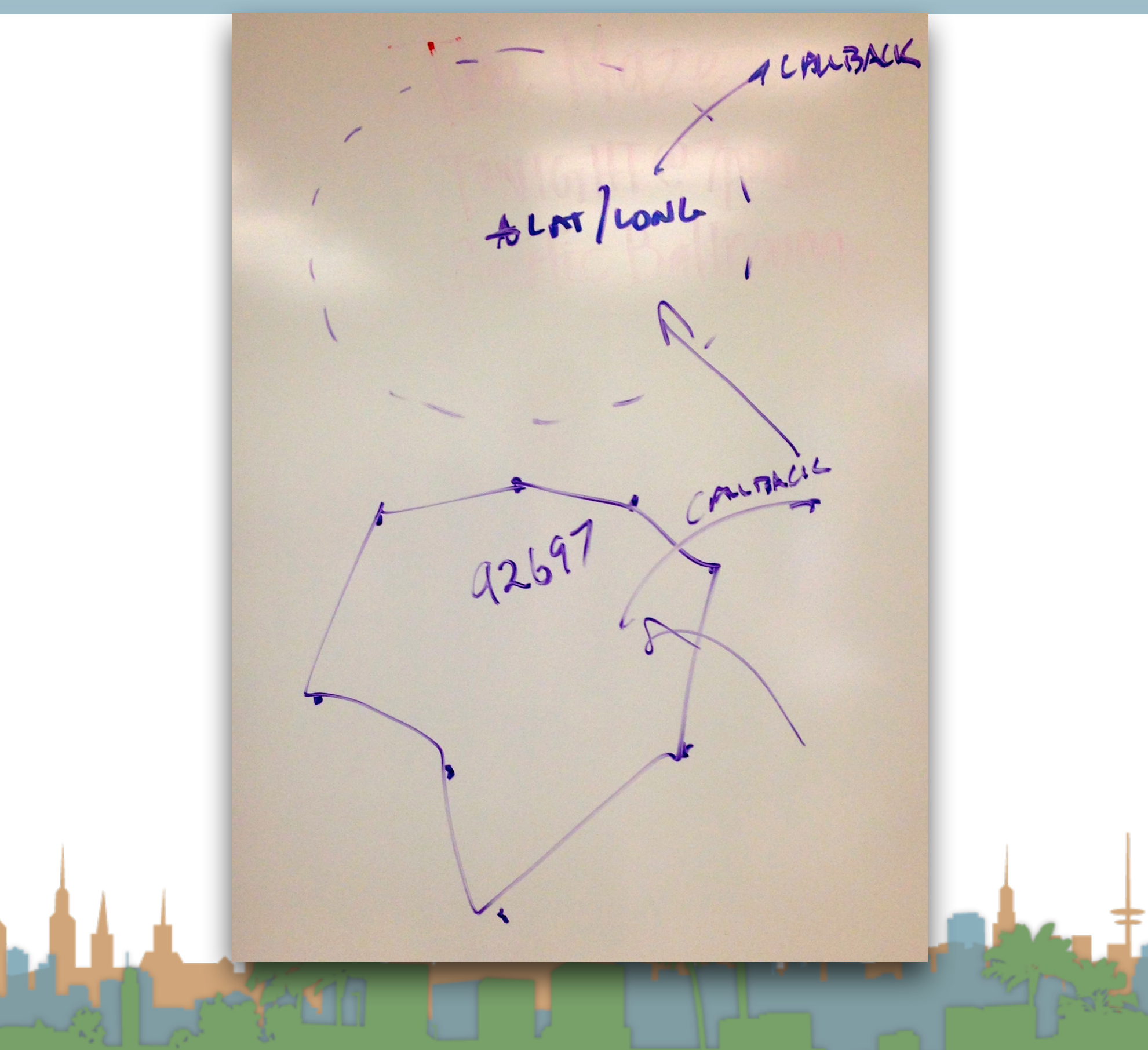

• In order to work with location more set up must be done

- The Google Play SDK must be installed
	- This library links the phone, the user and the location data tools together
	- Many location data tools are personalized
		- Frequently visited places
		- Recommended routes
		- Recommended destinations

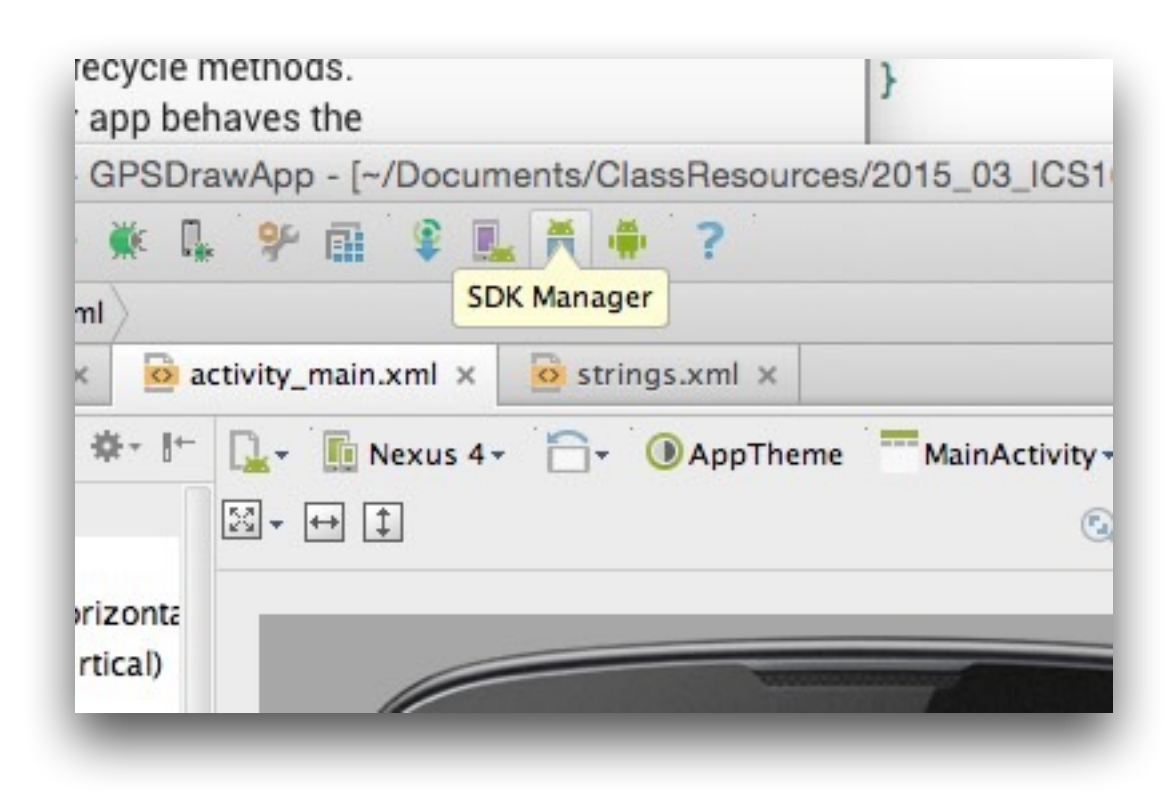

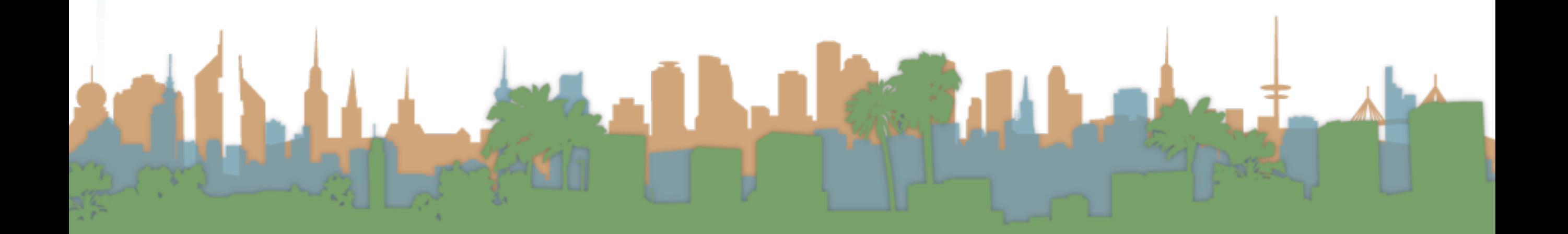

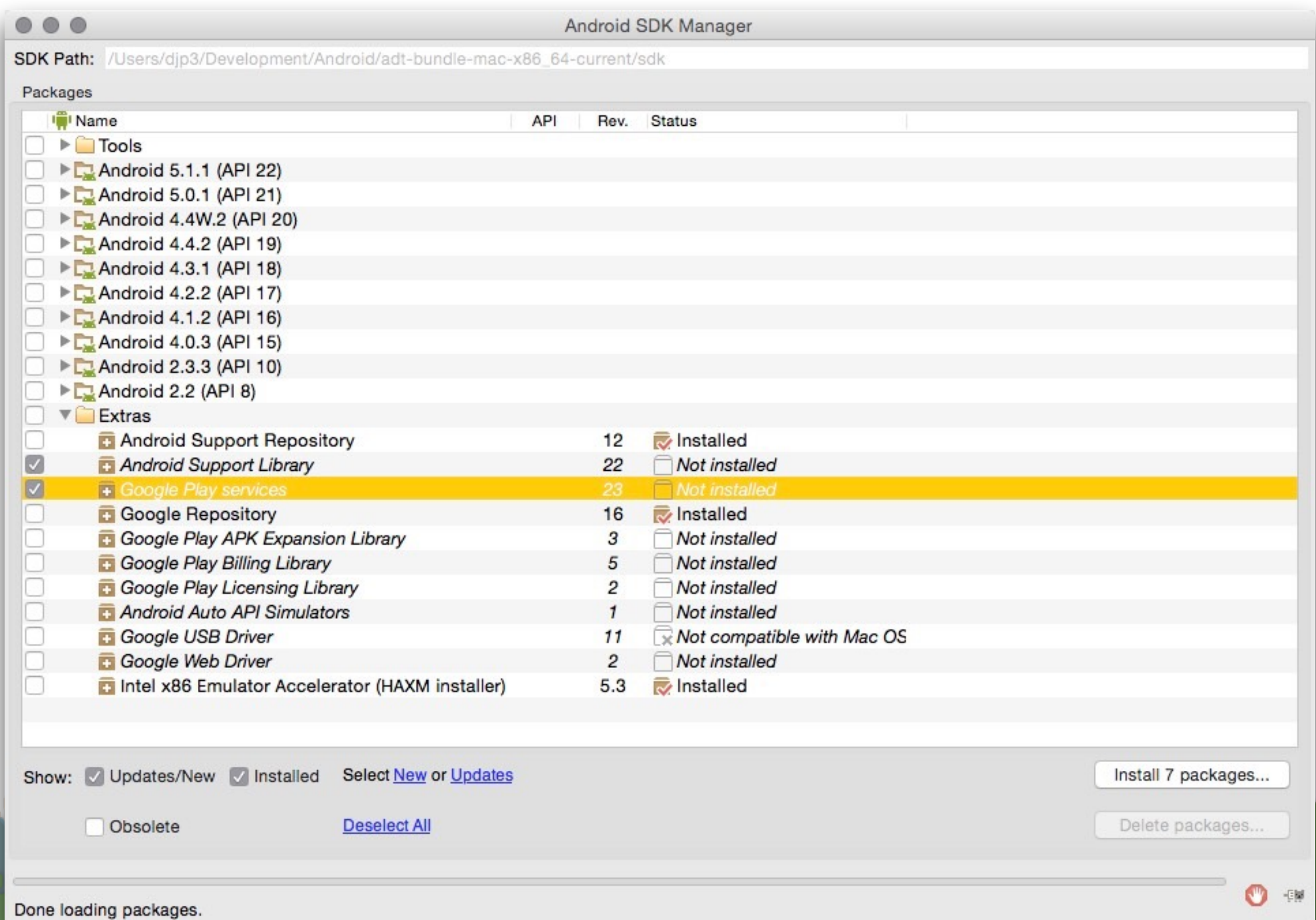

- Android projects have to be packaged
	- This creates an ".apk" file
	- In that file are
		- a manifest
		- resources associated with your app
			- graphics, sounds, data files
		- compiled byte code
- "gradle" is the tool/language that describes how to package the ".apk"

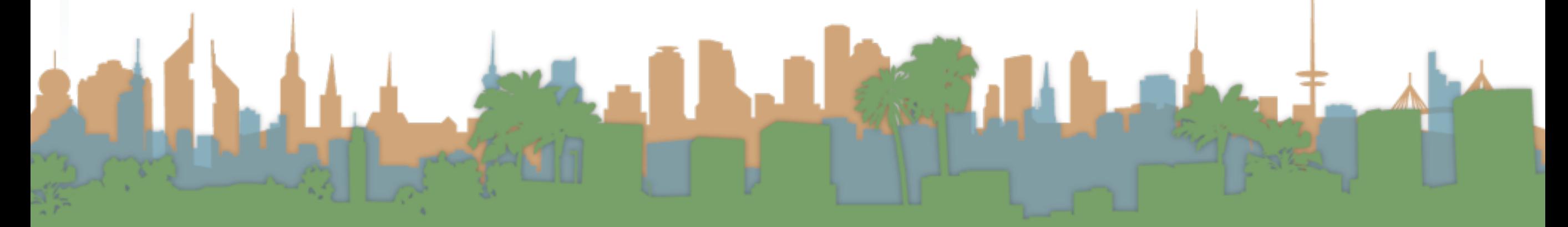

• Gradle must be told to package the Google Play SDK

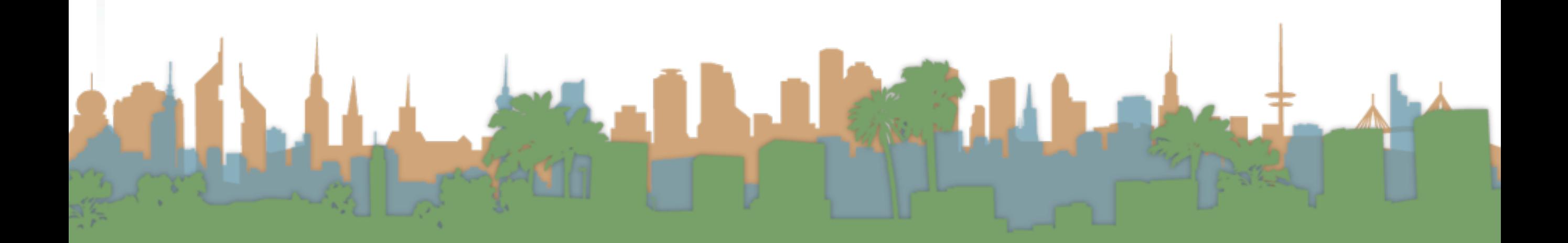

 $\begin{array}{ccccc} \circ & \circ & \circ & \circ \end{array}$ 

#### **DHØY XDDQQQ+ I I MainActivity - A K L F R & L O K H**

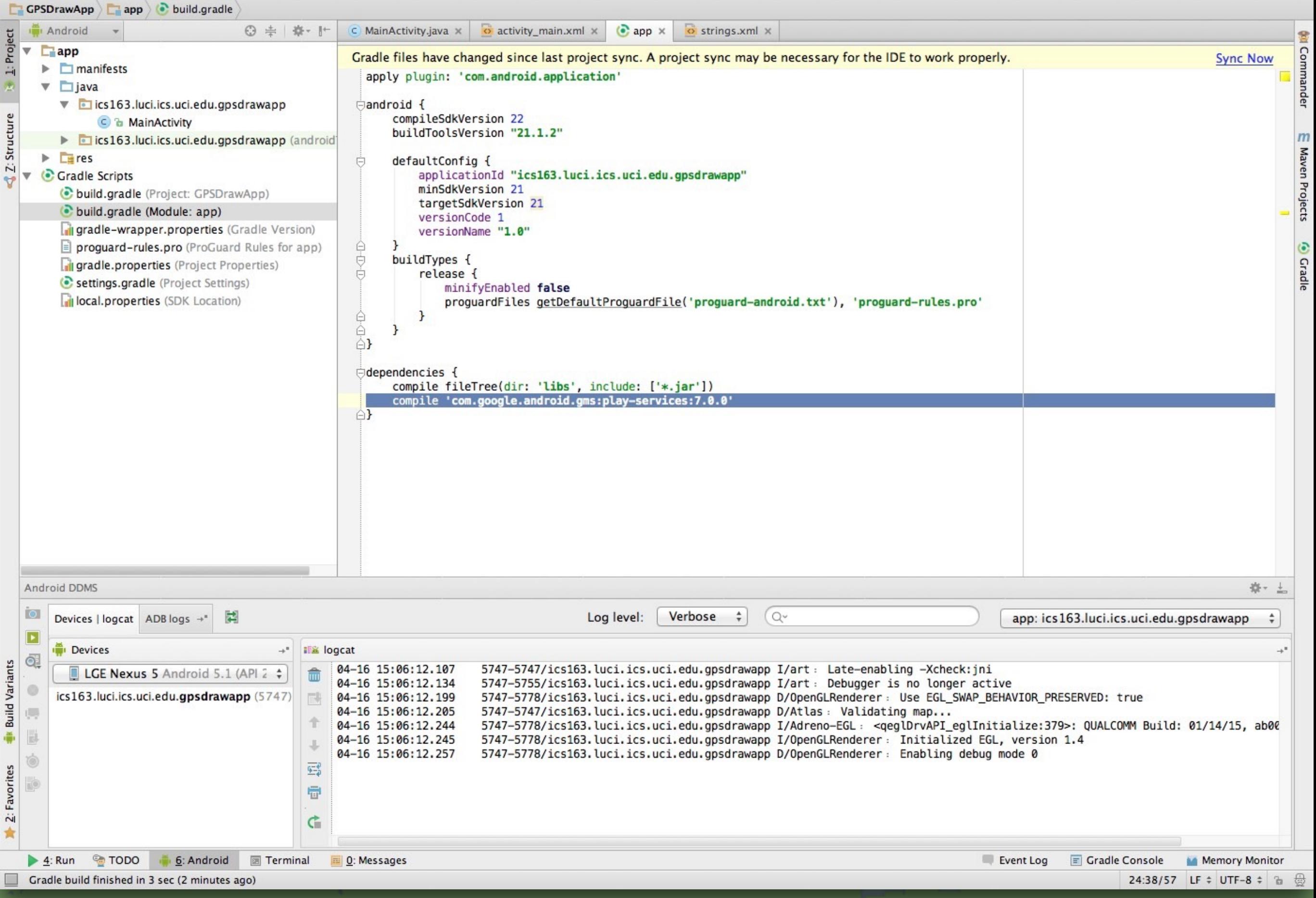

```
app/build.gradle - [app] - GPSDrawApp - [~/Documents/ClassResources/2015_03_ICS163/codeW
000
Working with Location101또
                                                                                                             IL.
                                                                                                                 啬
                                                                 MainActivity \veeIL.
                                                                                                   區
                                                                                                         Q.
                                                                                                                             o strings.xml x
                                           ⊙ ≑ ※ 十
                                                               C MainActivity.java x
                                                                                       o activity_main.xml x
                                                                                                                \odot app \timesAndroid
1: Project
   \overline{\mathbf{v}}\Box app
                                                               Gradle files have changed since last project sync. A project sync may be necessary for th
      \blacktriangleright \blacksquare manifests
                                                                  apply plugin: 'com.android.application'
      \blacktriangledown \Box java
          v cics163.luci.ics.uci.edu.gpsdrawapp
                                                                 ⊟android {
2: Structure
                                                                       compileSdkVersion 22
                C & MainActivity
                                                                       buildToolsVersion "21.1.2"
          lics163.luci.ics.uci.edu.gpsdrawapp (android)
      \blacktriangleright \blacksquare res
                                                                       defaultConfig {
                                                                Ū
      Gradle Scripts
                                                                            applicationId "ics163.luci.ics.uci.edu.gpsdrawapp"
   v
                                                                            minSdkVersion 21
          build.gradle (Project: GPSDrawApp)
                                                                            targetSdkVersion 21
          build.gradle (Module: app)
                                                                            versionCode 1
          gradle-wrapper.properties (Gradle Version)
                                                                            versionName "1.0"
                                                                O-D-D
                                                                       ł
          \equiv proguard-rules.pro (ProGuard Rules for app)
                                                                       buildTypes {
          gradle.properties (Project Properties)
                                                                            release {
          esettings.gradle (Project Settings)
                                                                                 minifyEnabled false
          il local.properties (SDK Location)
                                                                                 proquardFiles getDefaultProquardFile('proguard-android.txt'), 'pro
                                                                \begin{array}{c}\n\ominus \\
\ominus \\
\ominus\n\end{array}ł
                                                                       ł
                                                                ○dependencies {
                                                                       compile fileTree(dir: 'libs', include: ['*.jar'])
                                                                       compile 'com.google.android.gms:play-services:7.0.0'
                                                                A<sub>1</sub>
   Android DDMS
```
#### **NOM MAMMAGE MYMMA** llspy.affix-bottom, build.gradle - [app] - GPSDrawApp - [~/Documents/ClassResources/2015\_03\_ICS163/ 见旨章 ▶ 兼 昆 驴 盛 MainActivity = **Sync Project with Gradle Files**

o strings.xml x o activity main.xml x  $\odot$  app  $\times$  $\subset$  MainActivity.java  $\times$ Gradle files have changed since last project sync. A project sync may be necessary apply plugin: 'com.android.application'

```
⊟android {
     compileSdkVersion 22
     buildToolsVersion "21.1.2"
```
defaultConfig { applicationId "ics163.luci.ics.uci.edu.gpsdrawapp" minSdkVersion 21 targetSdkVersion 21

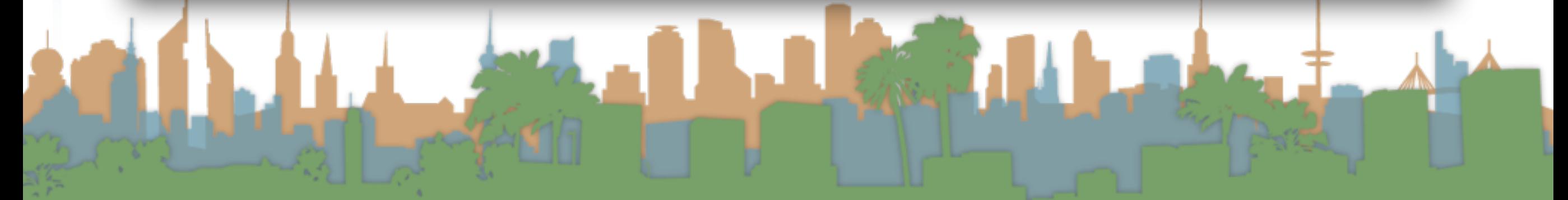

• The Manifest needs to be updated to tell Android that this application uses "location"

- There are about 100 sensitive permissions that apps might need to request:
	- See them all here:
		- [http://developer.android.com/reference/android/](http://developer.android.com/reference/android/Manifest.permission.html) Manifest.permission.html

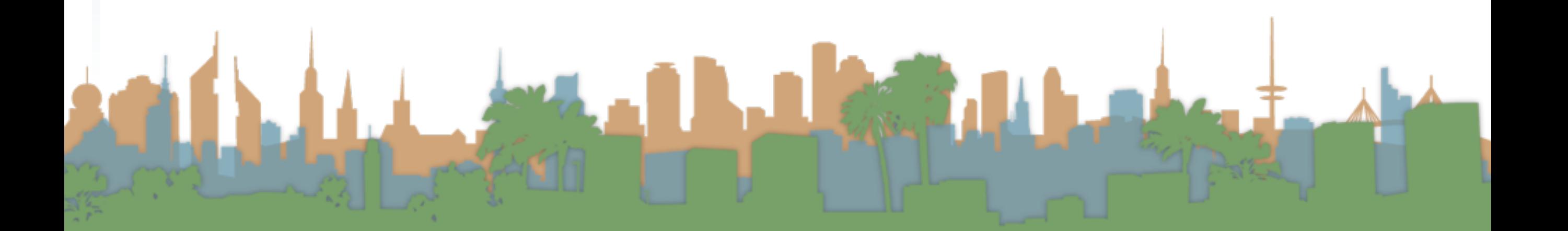

main/AndroidManifest.xml - [app] - GPSDrawApp - [~/Documents/ClassResources/2015\_03\_ICS163/codeWorkspace/GPSDrawApp]

 $Q_2$ 

#### **DHØY XDDQQ & + I MainActivity > ▶ 素具字图 拿配置带?**

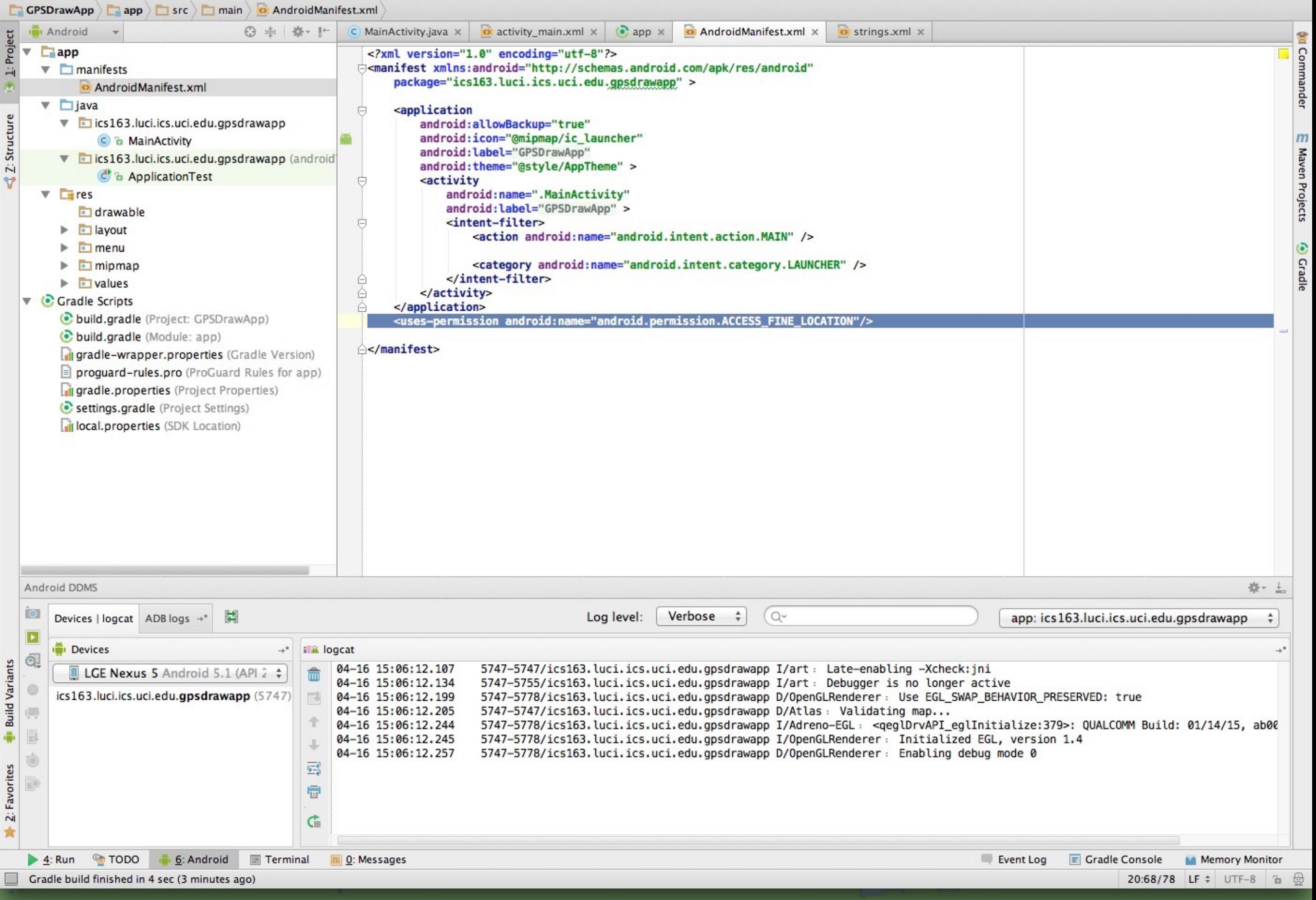

```
android:allowBackup="true"
    android:icon="@mipmap/ic_launcher"<br>android:label="GPSDrawApp"
    android:theme="@style/AppTheme" >
    <activity
        android: name=". MainActivity"
        android:label="GPSDrawApp" >
        <intent-filter>
             <action android:name="android.intent.action.MAIN" />
             <category android:name="android.intent.category.LAUNCHER" />
        </intent-filter>
    </activity>
</application>
<uses-permission android:name="android.permission.ACCESS_FINE_LOCATION"/>
```
△</manifest>

# Connecting to Google Play Services

 $-\sqrt{2}$ 

### Connecting to Google Play Services

- Lots of failure modes that must be handled
	- User hasn't logged in
	- Phone software is out of date
	- Network connection fails
	- Phone rotates while user is fixing a problem

### Connecting to Google Play Services

• Let's get an example of an application getting your last known location running

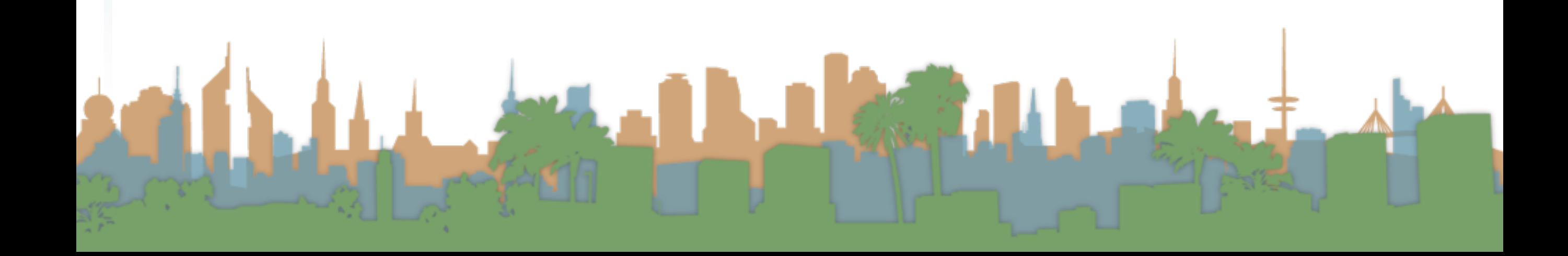

#### Example

- Create a skeleton program
- Install/require Google Play SDK
- Give app permission to use location
- Create a Google Play Object
	- Handle error conditions
- Create a UI
- Get references to the UI elements
- Connect Google Play Object
	- On success, put our last known location into the UI

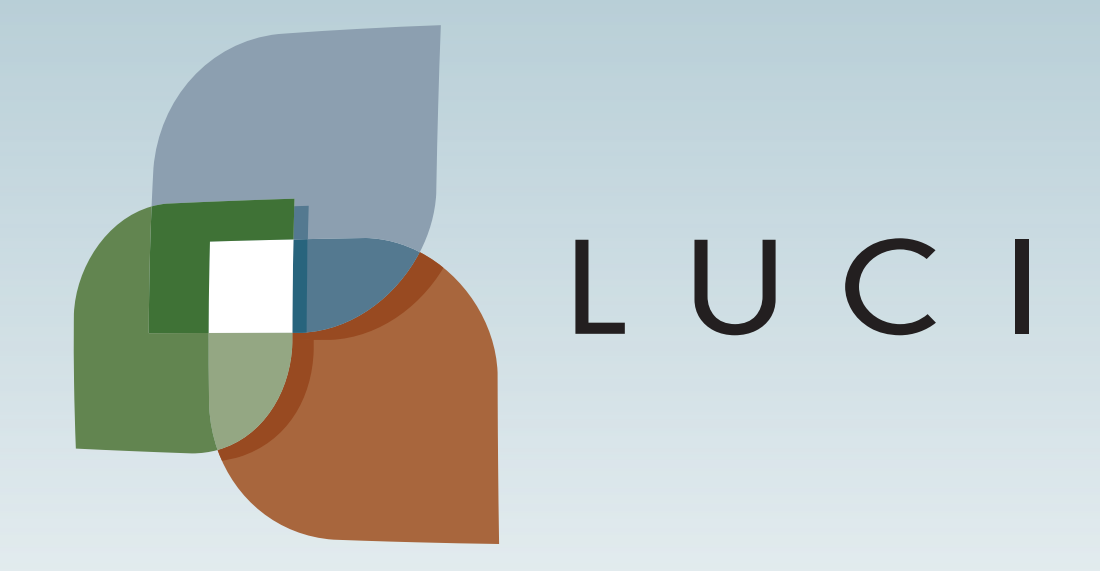

LAGA